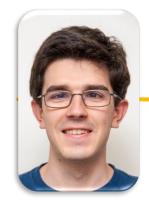

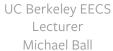

# Computational Structures in Data Science

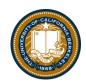

# **Databases & SQL**

## Announcements

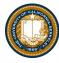

•

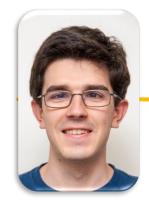

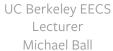

# Computational Structures in Data Science

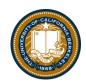

# **Databases & SQL**

### Why SQL? (Review)

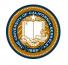

- •SQL is a *declarative* programming language for accessing and modifying data in a relational database.
- •It is an entirely new way of thinking ("new" in 1970, and new to you now!) that specifies what should happen, but not how it should happen.
- One of a few major programming paradigms
  - Imperative/Procedural
  - Object Oriented
  - Functional
  - Declarative
- Python is a multi-paradigm language, but we haven't yet tried declarative programming.

#### What is SQL?

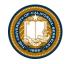

- A declarative language
  - Described what to compute
  - Imperative languages, like python, describe how to compute it
  - Query processor (interpreter) chooses which of many equivalent query plans to execute to perform the SQL statements
- ANSI and ISO standard, but many variants
  - CS88's SQL will work on nearly all relational databases—databases that use tables.
- SELECT statement creates a new table, either from scratch or by projecting a table
- CREATE TABLE statement gives a global name to a table
- Lots of other statements
  - -analyze, delete, explain, insert, replace, update, ...

### Why Databases?

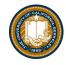

- Data lives in files: website access logs, in images, in CSVs and so on...
  - Useful, but hard to access, aggregate and compute results with.
- Databases provide a mechanism to store vast amounts of data in an organized manner.
  - The (often) rely on "tables" as an abstraction.
- There are other kinds of databases, that store "documents" or other forms of data.
- Databases is the topic of CS186
- Elsewhere: Data, it's storage and accessing it are critical to data science.

## Database Management Systems

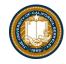

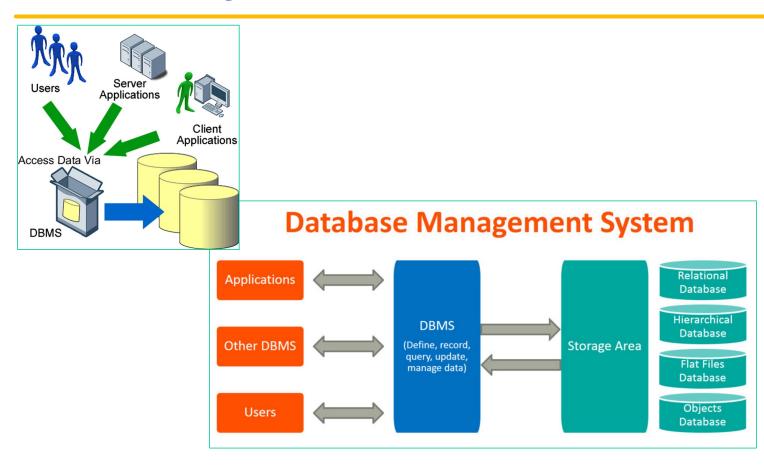

UC Berkeley | Computer Science 88 | Michael Ball | http://cs88.org

### Applications Issue Queries to a Database

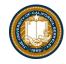

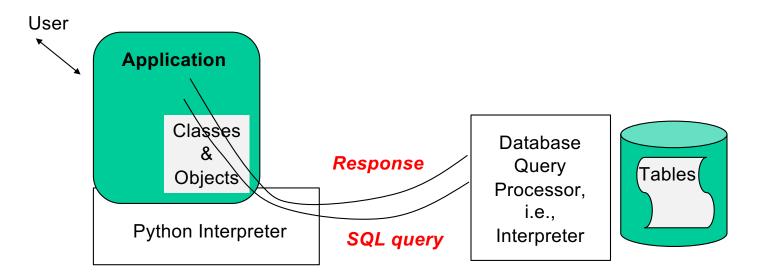

- The SQL language is represented in query strings delivered to a DB backend.
- Use the techniques learned here to build clean abstractions.
- You have already learned the relational operators!

#### Data 8 Tables

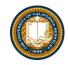

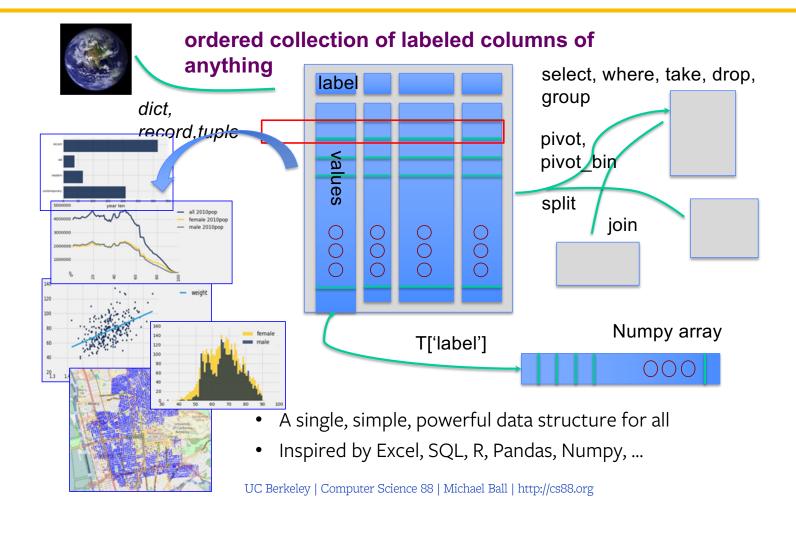

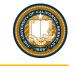

### Database Management Systems

- DBMS are persistent tables with powerful relational operators
  - Important, heavily used, interesting!
- A table is a collection of records, which are rows that have a value for each column

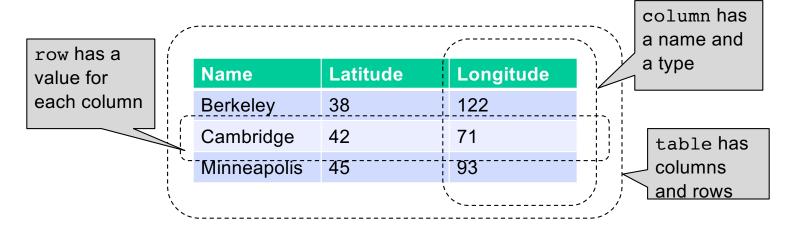

 Structure Query Language (SQL) is a declarative programming language describing operations on tables

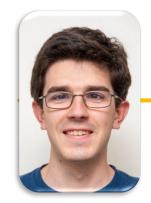

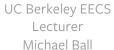

# Computational Structures in Data Science

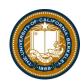

# **Interacting With A Database**

### sqlite3 [Python Docs] [SQLite Docs]

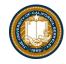

- Pronounced "sequel lite"
- •sqlite3 is a Python module which connects to a very popular database!
- This is the first time you write code that really interacts with data on your computer!
- There's some "boilerplate" setup here, but it's not too bad...
- It's lightweight, fast, and works on most computers natively
  - But sqlite is not setup for web applications you may encounter other database systems like PostgreSQL
- A database is a .db file, which contains all of your data in an efficient form.
- Many people connect to sqlite through a Program like Python OR through the sqlite interpreter.

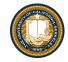

### Connecting To a Database (Python 3)

```
DB FILENAME = '23-Databases and SQL.db'
import sqlite3
# Talking to the database happens through a "connection"
con = sqlite3.connect(DB_FILENAME)
# A cursor is the object we use to execute a query.
cur = con.cursor()
# This returns an iterator!
result = cur.execute("YOUR QUERY")
for row in result:
    print(result) # This is a Tuple!
# Save (commit) the changes
con.commit()
# We can also close the connection if we are done with it.
# Just be sure any changes have been committed or they will be lost.
con.close()
```

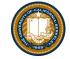

### SQLite python API – In a Notebook.

### The sqlite console

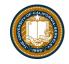

• Interactive console used via the Terminal!

• Everything is saved automaticaly. BEWARE!

sqlite3 23-Databases\_and\_SQL.db
SQLite version 3.37.0 2021-12-09 01:34:53

Enter ".help" for usage hints.

sqlite> .help

.echo on off Turn command echo on or off

.exit ?CODE? Exit this program with return-code CODE

.headers on off Turn display of headers on or off

.help ?-all? ?PATTERN? Show help text for PATTERN

.quit Exit this program

.show Show the current values for various settings

.tables ?TABLE? List names of tables matching LIKE pattern TABLE

.trace ?OPTIONS? Output each SQL statement as it is run

sqlite> .tables

cones sales

sqlite>

There are many more commands than the ones shown here!, but these can be neat!

UC Berkeley | Computer Science 88 | Michael Ball | http://cs88.org

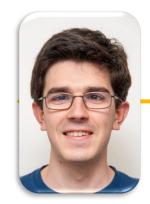

UC Berkeley EECS Lecturer Michael Ball

# Computational Structures in Data Science

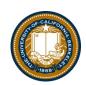

# Introduction to SQL

### Why SQL?

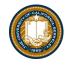

- •SQL is a *declarative* programming language for accessing and modifying data in a relational database.
- •It is an entirely new way of thinking ("new" in 1970, and new to you now!) that specifies what should happen, but not how it should happen.
- One of a few major programming paradigms
  - Imperative/Procedural
  - Object Oriented
  - Functional
  - Declarative
- Python is a multi-paradigm language, but we haven't yet tried declarative programming.

#### What is SQL?

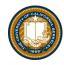

- A declarative language
  - Described what to compute
  - Imperative languages, like python, describe how to compute it
  - Query processor (interpreter) chooses which of many equivalent query plans to execute to perform the SQL statements
- ANSI and ISO standard, but many variants
  - CS88's SQL will work on nearly all relational databases—databases that use tables.
- SELECT statement creates a new table, either from scratch or by projecting a table
- CREATE TABLE statement gives a global name to a table
- Lots of other statements
  - -analyze, delete, explain, insert, replace, update, ...

#### SQL example

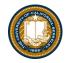

- SQL statements create tables
  - Give it a try with sqlite3 or code.cs61a.org
  - Each statement ends with ";

```
cs88$ sqlite3
SQLite version 3.9.2 2015-11-02 18:31:45
Enter ".help" for usage hints.
Connected to a transient in-memory database.
Use ".open FILENAME" to reopen on a persistent database.
sqlite> select 38 as latitude, 122 as longitude, "Berkeley" as name;
38|122|Berkeley
sqlite>
```

# SQL Basics

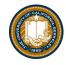

- SQL Keywords are case-insensitive
  - e.g. SELECT and select do the same thing
  - I try to capitalize them to make it clear what's-what.
- The order of SQL keywords matters
  - e.g. SELECT ... FROM ... WHERE ...
- Every statement ends in a;
- Whitespace doesn't matter
  - But indentations and newlines help make queries readable!
- Despite being a standard, differences do exist between databases. We use sqlite3.

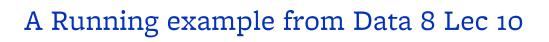

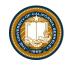

```
# An example of creating a Table from a list of rows.
Table(["Flavor","Color","Price"]).with_rows([
    ('strawberry','pink', 3.55),
    ('chocolate','light brown', 4.75),
    ('chocolate','dark brown', 5.25),
    ('strawberry','pink',5.25),
    ('bubblegum','pink',4.75)])
```

| Flavor     | Color       | Price |
|------------|-------------|-------|
| strawberry | pink        | 3.55  |
| chocolate  | light brown | 4.75  |
| chocolate  | dark brown  | 5.25  |
| strawberry | pink        | 5.25  |
| bubblegum  | pink        | 4.75  |

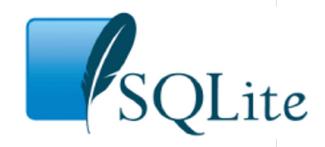

```
culler@CullerMac ~/Classes/CS88-Fa18/ideas/sql> sqlite3 icecream.db SQLite version 3.13.0 2016-05-18 10:57:30 Enter ".help" for usage hints. sqlite>
```

UC Berkeley | Computer Science 88 | Michael Ball | http://cs88.org

#### SELECT

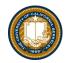

- Comma-separated list of column descriptions
- Column description is an expression, optionally followed by as and a column name

select [expression] as [name], [expression] as [name]; . . .

• Selecting literals creates a one-row table

```
select "strawberry" as Flavor, "pink" as Color, 3.55 as Price;
```

• union of select statements is a table containing the union of the rows

```
select "strawberry" as Flavor, "pink" as Color, 3.55 as Price union
select "chocolate", "light brown", 4.75 union
select "chocolate", "dark brown", 5.25 union
select "strawberry", "pink", 5.25 union
select "bubblegum", "pink", 4.75;
```

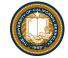

#### Select ...

```
•
                          sgl — sglite3 icecream.db — 80×24
[culler@CullerMac ~/Classes/CS88-Fa18/ideas/sql> sqlite3 icecream.db
SQLite version 3.13.0 2016-05-18 10:57:30
Enter ".help" for usage hints.
sqlite> create table cones as
              select 1 as ID, "strawberry" as Flavor, "pink" as Color, 3.55 as Pri
   ...>
ce union
              select 2, "chocolate", "light brown", 4.75 union
   ...>
              select 3, "chocolate", "dark brown", 5.25 union
   ...>
              select 4, "strawberry", "pink", 5.25 union
   ...>
              select 5, "bubblegum", "pink", 4.75 union
              select 6, "chocolate", "dark brown", 5.25;
   ...>
sqlite> select * from cones;
1|strawberry|pink|3.55
                                                        cones = Table(["ID", "Flavor", "Color", "Price"]).with_rows([
2|chocolate|light brown|4.75
                                                           (1, 'strawberry', 'pink', 3.55),
                                                           (2, 'chocolate', 'light brown', 4.75),
3|chocolate|dark brown|5.25
                                                           (3, 'chocolate', 'dark brown', 5.25),
4|strawberry|pink|5.25
                                                           (4, 'strawberry', 'pink', 5.25),
5|bubblegum|pink|4.75
                                                           (5, 'bubblegum', 'pink', 4.75),
                                                            (6, 'chocolate', 'dark brown', 5.25)
6|chocolate|dark brown|5.25
                                                        1)
sqlite>
                                                        cones
                                                              Flavor
                                                                     Color Price
                                                         1 strawberry
                                                                      pink
                                                                          3.55
                                                         2 chocolate light brown
                                                                          4.75
                                                            chocolate dark brown
                                                                          5.25
                                                         4 strawberry
                                                                          5.25
                                                         5 bubblegum
                                                                      pink
                                                                          4.75
                                                         6 chocolate dark brown 5.25
```

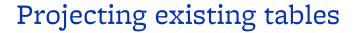

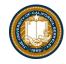

- Input table specified by **from** clause
- Subset of rows selected using a where clause
- Ordering of the selected rows declared using an order by clause

```
select [columns] from [table] where [condition] order
by [order];
```

```
select * from cones order by Price;
```

| ID |   | Flavor     | Color       | Price |
|----|---|------------|-------------|-------|
|    | 1 | strawberry | pink        | 3.55  |
|    | 2 | chocolate  | light brown | 4.75  |
|    | 5 | bubblegum  | pink        | 4.75  |
|    | 3 | chocolate  | dark brown  | 5.25  |
|    | 4 | strawberry | pink        | 5.25  |
|    | 6 | chocolate  | dark brown  | 5.25  |

## Projection

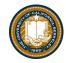

```
In [5]: cones.select(['Flavor', 'Price'])
Out[5]:
           Flavor Price
                3.55
        strawberry
         chocolate
                 4.75
         chocolate
                 5.25
                                 sqlite> select Flavor, Price from cones;
                 5.25
        strawberry
                                Flavor | Price
        bubblegum
                 4.75
                                 strawberry | 3.55
         chocolate 5.25
                                 chocolate 4.75
                                 chocolate 5.25
                                 strawberry | 5.25
                                bubblegum | 4.75
                                 chocolate | 5.25
```

• A "projection" is a view of a table, it doesn't alter the state of the table.

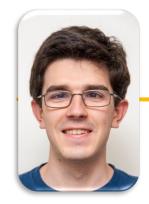

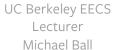

# Computational Structures in Data Science

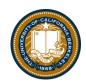

# Filtering in SQL

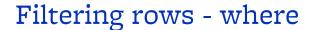

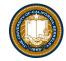

• Set of Table records (rows) that satisfy a condition

select [columns] from [table] where [condition] order by [order];

```
In [5]: cones.select(['Flavor', 'Price'])

Out[5]: Flavor Price

Strawberry 3.55

chocolate 4.75

chocolate 5.25

strawberry 5.25

bubblegum 4.75

chocolate 5.25
```

```
sqlite> select * from cones where Flavor = "chocolate";
ID|Flavor|Color|Price
2|chocolate|light brown|4.75
3|chocolate|dark brown|5.25
6|chocolate|dark brown|5.25
```

```
cones.where(cones["Price"] > 5)

indexinal price  
3   chocolate dark brown   5.25
4   strawberry   pink   5.25
6   chocolate dark brown   5.25

SQL:

sqlite> select * from cones where Price > 5;
ID|Flavor|Color|Price
3|chocolate|dark brown|5.25
4|strawberry|pink|5.25
6|chocolate|dark brown|5.25
```

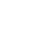

### SQL Operators for predicate

 use the WHERE clause in the SQL statements such as <u>SELECT</u>, <u>UPDATE</u> and <u>DELETE</u> to filter rows that do not meet a specified condition

#### Summary

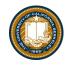

- SQL a declarative programming language on relational tables
  - largely familiar to you from data8
  - create, select, where, order, group by, join
- Databases are accessed through Applications
  - e.g., all modern web apps have Database backend
  - Queries are issued through API
    - » Be careful about app corrupting the database
- Data analytics tend to draw database into memory and operate on it as a data structure
  - e.g., Tables
- More in lab

#### create table

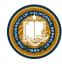

- SQL often used interactively
  - Result of select displayed to the user, but not stored
- Create table statement gives the result a name
  - Like a variable, but for a permanent object

create table [name] as [select statement];

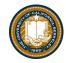

### SQL: creating a named table

```
create table cones as
    select 1 as ID, "strawberry" as Flavor, "pink" as Color,
3.55 as Price union
    select 2, "chocolate","light brown", 4.75 union
    select 3, "chocolate","dark brown", 5.25 union
    select 4, "strawberry","pink",5.25 union
    select 5, "bubblegum","pink",4.75 union
    select 6, "chocolate", "dark brown", 5.25;
```

Notice how column names are introduced and implicit later on.

#### Summary – Part 1

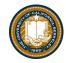

```
SELECT <col spec> FROM  WHERE <cond spec> GROUP BY <group spec> ORDER BY <order spec> ;
```

```
INSERT INTO table(column1, column2,...)
    VALUES (value1, value2,...);
```

CREATE TABLE name ( <columns> );

CREATE TABLE name AS <select statement> ;

**DROP TABLE** name;

#### Summary

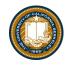

- SQL a declarative programming language on relational tables
  - largely familiar to you from data8
  - create, select, where, order, group by, join
- Databases are accessed through Applications
  - e.g., all modern web apps have Database backend
  - Queries are issued through API
    - » Be careful about app corrupting the database
- Data analytics tend to draw database into memory and operate on it as a data structure
  - e.g., Tables
- More in lab